## **Przygoda z meteorem**

Artykuł zachęcający do amatorskiej astrofotografii, który ukazał się w [∆](http://www.deltami.edu.pl/2021a/10/2021-10-delta-art-03-jabelka.pdf)<sup>10</sup> <sup>21</sup> (*Kosmiczne selfie*), ośmielił mnie do podzielenia się z Czytelnikami pewną przygodą, jaka przytrafiła mi się podczas uprawiania tego hobby. Ponieważ podobne przeżycie może być udziałem każdego, kto ma choćby średniej jakości aparat fotograficzny ze statywem, historia ta może dodatkowo zachęci Was do prób fotografii nieba.

Każdego lata spędzam część wakacji, najczęściej w sierpniu, w Beskidzie Sądeckim. Jak wiadomo, każdego roku w sierpniu można obserwować meteory z roju Perseid. Jest to jedna z najbardziej popularnych atrakcji astronomicznych w Polsce, ze względu na intensywność tego roju i dogodne warunki obserwacyjne – jest zazwyczaj ciepło, a niebo bywa czyste. W 2018 roku maksimum roju przypadało 12 sierpnia. Tego dnia zapowiadano bezchmurną pogodę i bezksiężycową noc, a więc najlepsze warunki do obserwacji Perseid. Zebrałem więc sprzęt fotograficzny i udałem się na polanę Obidza nad Kosarzyskami w pobliżu Piwnicznej. Jest to bardzo dobre miejsce, położone wysoko (940 m n.p.m.) i stosunkowo ciemne.

*Marek PFÜTZNER\** \*Instytut Fizyki Doświadczalnej, Wydział Fizyki, Uniwersytet Warszawski

Umocowałem aparat na statywie, a obiektyw o szerokim kącie (o ogniskowej odpowiadającej 14 mm dla tzw. pełnej klatki) wycelowałem na południowy wschód. Wybrałem czułość ISO 2000 i maksymalnie otworzyłem przysłonę (f/2.8). Ustawiłem następnie układ wyzwalania tak, aby przez kilka godzin aparat robił serię zdjęć o ekspozycji trwającej 25 sekund z przerwą około 1 sekundy na zapis zdjęcia. Podczas gdy zdjęcia robiły się automatycznie, ja mogłem spokojnie podziwiać rozgwieżdżone niebo. W pewnym momencie, tuż przed północą, ciemności rozświetlił silny błysk. Był to wspaniały bolid o długim i jasnym śladzie. Jego blask był na tyle mocny, że towarzyszący mi syn, który stał obrócony w przeciwną stronę, ujrzał światło odbite od ściany lasu i zdążył się odwrócić, by jeszcze zobaczyć końcówkę toru tego meteoru. Na szczęście wydarzenie to znalazło się w polu widzenia aparatu i zostało uwiecznione na zdjęciu (rys. 1 na okładce). Byliśmy pod wrażeniem tego zjawiska i zastanawialiśmy się, jak daleko od nas przeleciał ten bolid i jak wysoko rozbłysł? Czy np. mógł zagrozić samolotowi lecącemu na wysokości około 10 km? Niestety na podstawie jednej fotografii nie da się odpowiedzieć na te pytania.

Miłośnicy astronomii dobrze znają portal "Astronomiczne zdjęcie dnia" [\(apod.pl/apod/\)](http://apod.pl/apod/) prowadzony przez amerykańską agencję NASA, ale warto polecić go wszystkim. Codziennie ukazuje się tam ciekawa fotografia na temat związany z astronomią, opatrzona fachowym komentarzem. Łatwo wyobrazicie sobie moje zaskoczenie i radość, gdy kilka dni później, 17 sierpnia, zajrzałem do tego serwisu. Na ten dzień wybrano zdjęcie wykonane przez czeskiego astrofotografa Petra Horálka 12 sierpnia 2018 roku na przełęczy Kolonickiej w Parku Ciemnego Nieba na Słowacji (rys. 2 na okładce). Jest to fotografia tego samego bolidu, który zachwycił nas na polanie Obidza! Potwierdza to też zgodność czasu zdarzenia z rysunku 2 z czasem zapisanym przez mój aparat.

Mając teraz dwie fotografie tego samego zdarzenia na tle nieba, wykonane z różnych punktów, możemy już określić jego położenie w przestrzeni. Zrobimy to dla końca śladu meteoru. Współrzędne geograficzne pierwszego punktu obserwacyjnego *p<sup>O</sup>* (Obidza) odczytałem w programie Google Earth: (49°25'22"N, 20°36'44"E), zaś współrzędne punktu w Kolonicach *p<sup>K</sup>* podane są na fotografii (rys. 2). Kierunek linii prostej od punktu obserwacyjnego do końcowego punktu toru meteoru *p<sup>M</sup>* można wyznaczyć poprzez położenie gwiazd widzianych w tle fotografii. Pomaga w tym świetny darmowy program Stellarium. Po wpisaniu doń współrzędnych punktu obserwacji, daty i czasu, zobaczymy widok nieba w żądanym momencie. Porównując ten widok z fotografią, możemy odczytać współrzędne punktu *p<sup>M</sup>* na sferze niebieskiej. Na obu zdjęciach widać obiekty o jasności do 8 *<sup>m</sup>* – wszystkie można odnaleźć w Stellarium i odczytać ich współrzędne. Dla naszego celu wygodne będą współrzędne w tzw. układzie horyzontalnym, czyli azymut *A* – kąt w płaszczyźnie horyzontu między kierunkiem północy a punktem przecięcia z horyzontem koła wielkiego przechodzącego przez zenit i badany obiekt, oraz wysokość *h* – czyli kąt między płaszczyzną horyzontu a kierunkiem do tego obiektu. Analiza obydwu fotografii przyniosła następujące wyniki. Linia *p<sup>O</sup>* − *p<sup>M</sup>* zadana jest kątami wyrażonymi w stopniach łuku:  $(A_O, h_O) = (109.38, 22.12)$ , zaś linia *p<sup>K</sup>* − *p<sup>M</sup>* kątami (*AK, hK*) = (97*.*85*,* 59*.*84). Przyjąłem też, że każdy z tych kątów obarczony jest maksymalnym błędem około 10 minut łuku, czyli około 0.17 stopnia. Położenie punktów początkowych i kąty kierunkowe wyznaczają

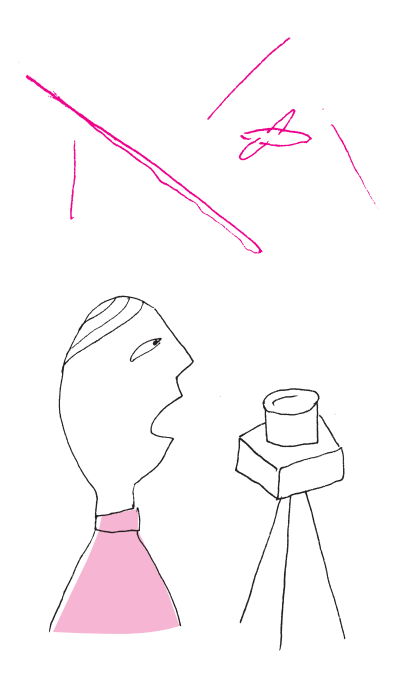

dwie linie proste, na przecięciu których leży punkt *pM*. Ściśle rzecz biorąc, prawdopodobieństwo, że takie proste przetną się w przestrzeni, jest równe zeru, ale możemy przyjąć, że punkt *p<sup>M</sup>* leży w połowie odcinka łączącego te proste w miejscu, gdzie odległość między nimi jest najmniejsza.

Dla dalszych obliczeń musimy wyrazić równania tych prostych w tym samym układzie odniesienia. W rachunkach szacunkowych moglibyśmy przyjąć przybliżenie płaskiej Ziemi, ale chyba łatwiej, a zarazem dokładniej można przeprowadzić dalszą analizę za pomocą pakietu *Mathematica*. Oferuje on szereg narzędzi do przetwarzania danych geodezyjnych. Pozycja o zadanej szerokości (*lat*) i długości (*lon*) geograficznej (w stopniach łuku) na tzw. elipsoidzie odniesienia, opisującej kształt Ziemi, jest reprezentowana przez obiekt GeoPosition[lat,lon]. Jeśli chcemy być dokładniejsi, możemy jeszcze dodać wysokość punktu nad tą elipsoidą w metrach (*w*): GeoPosition[lat,lon,w]. Wysokość ta, nazywana wysokością geodezyjną, jest nieco inna niż wysokość nad poziomem morza, ale możemy ją odczytać dla każdego miejsca na Ziemi, wykonując polecenie: GeoElevationData[GeoPosition[lat,lon],"Geodetic"]. I tak: dla punktu na Obidzy dostajemy wysokość geodezyjną 982.2 m, a dla punktu na przełęczy Kolonickiej 478.6 m. Przykładowo, pełna definicja punktu  $p<sub>O</sub>$  w tym języku brzmi:  $p<sub>O</sub>$  = GeoPosition[49.4228,20.6122,982.2]. Kolejną przydatną funkcją jest GeoPositionXYZ[], która podaje współrzędne w kartezjańskim, geocentrycznym układzie odniesienia. Oś *X* tego układu ma początek w środku Ziemi i przechodzi przez punkt przecięcia południka zerowego z równikiem. Oś *Z* prowadzi od środka Ziemi do bieguna północnego, a oś *Y* jest prostopadła do dwóch pozostałych i skierowana na wschód. Wartości współrzędnych podane są w metrach. Pisząc więc GeoPositionXYZ[po], otrzymamy współrzędne punktu *p<sup>O</sup>* w układzie *XY Z*. Ostatnią ważną dla nas funkcją jest GeoPositionENU[e,n,u,p], która reprezentuje położenie w lokalnym, kartezjańskim układzie, którego środkiem jest punkt *p*. W tym układzie wartości *e* i *n* oznaczają odległości w metrach od punktu *p* w płaszczyźnie horyzontalnej odpowiednio w kierunku wschodnim (*east*) i północnym (*north*), a *u* to wysokość w metrach nad tą płaszczyzną (*up*). Układy odniesienia *XY Z* i *ENU* są schematycznie przedstawione na rys. 3.

W układzie *ENU* możemy łatwo opisać linię prostą łączącą środek tego układu (*p*) i meteor (*pM*) – na przykład w postaci parametrycznej:  $L(t) = p + t \vec{m}$ , gdzie  $\vec{m}$  jest wektorem jednostkowym o współrzędnych  $(e, n, u) = (\sin(A)\cos(h), \cos(A)\cos(h), \sin(h))$ . Pamiętamy, że *A* i *h* to azymut i wysokość kątowa meteoru widzianego z punktu *p*. Dowolny punkt na prostej biegnącej np. z Obidzy do meteoru możemy teraz wyrazić we współrzędnych układu *XY Z*: GeoPositionXYZ[GeoPositionENU[t\*eO,nO,uO,pO]], gdzie *t* jest odległością tego punktu od *p<sup>O</sup>* podaną w metrach. Analogiczne wyrażenie opisuje prostą z punktu *p<sup>K</sup>* w Kolonicach do meteoru. Punkt, w którym odległość między tymi prostymi jest najmniejsza, możemy również znaleźć za pomocą pakietu *Mathematica*, wykorzystując np. funkcję Minimize[].

Obliczenia w naszym przypadku prowadzą do wniosku, że najmniejsza odległość między prostymi znajduje się około 190 km od Obidzy i około 86 km od Kolonic. Odległość ta wynosi 50 m. Przyjmując, że pozycja meteoru *p<sup>M</sup>* leży na środku najkrótszego odcinka między prostymi, dostajemy współrzędne punktu *p<sup>M</sup>* w układzie *XY Z*. Aby wrócić do współrzędnych geograficznych, wykonujemy polecenie: GeoPosition[GeoPositionXYZ[p<sub>M</sub>]], co prowadzi do wyniku: GeoPosition[48.881, 22.8527, 75011.9]. Tor meteoru zakończył się zatem około 75 km nad Ziemią, a więc znacznie powyżej korytarzy lotniczych! Dokładność odczytu pozycji meteoru na tle nieba, równa 0.17 stopnia łuku, przekłada się na błąd wysokości równy około 1 km. Współrzędne geograficzne *p<sup>M</sup>* wskazują na punkt w zachodniej Ukrainie, w pobliżu miejscowości Roztoka, położony około 13 km od najbardziej wysuniętego na południe skrawka Polski.

W roku 2022 obserwacje Perseid będą utrudnione przez bliski pełni, a więc świecący przez całą noc, Księżyc. Ale w 2023 roku noc z 12 na 13 sierpnia znowu będzie bezksiężycowa. Zachęcam do fotograficznego polowania!

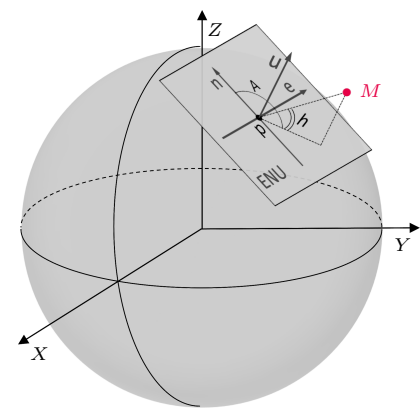

Rys. 3. Układy współrzędnych wykorzystywane w artykule. Układ *XY Z* to globalny, kartezjański, geocentryczny układ odniesienia. Układ *ENU* to lokalny kartezjański układ ze środkiem w punkcie *p* leżącym na powierzchni Ziemi. Nazwa tego układu pochodzi od angielskich słów East (wschód), North (północ) i Up (w górę). Tym kierunkom odpowiadają osie tego układu oznaczone odpowiednio na rysunku. Meteor jest widziany z punktu *p* w kierunku określonym przez azymut *A* i wysokość kątową nad horyzontem *h*

Równanie prostych w układzie *XY Z* odpowiednio dla Obidzy i Kolonic: lO[t\_]:= First[GeoPositionXYZ[ GeoPositionENU[t\**eO, nO, uO*,*pO*]]];

lK[s\_]:= First[GeoPositionXYZ[ GeoPositionENU[s\**eK, nK, uK*,*pK*]]];

Odległość między dwoma punktami na tych prostych:  $dist[t_, s_$  :=

Norm[lO[0]+t\*(lO[1]-lO[0])–  $(LK[0]+s*(lk[1]-lk[0]))];$ 

Najmniejsza odległość: Minimize[dist[t,s],t,s] Co prowadzi do wyniku:

49.8177, t -> 190210., s -> 86040.5